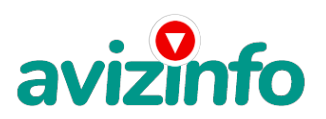

## **реальный шанс заработать**

## Витебск, Беларусь

 Могу предложить Вам неплохую работу в интернете совсем без вложений. Примерно 5–7 \$ в день (7х30=210 \$). Занимает 5–10 минут в день, трафик минимальный. Доход сначала небольшой, но можно увеличивать. Заработок небольшой, но и работа несложная. Для тех, кто скептично на это смотрит, просто проверьте – дело двух минут, вы ничего не теряете.

В чем заключается работа? Существуют компании, которые увеличивают посещаемость сайтов, за что последние платят им деньги. Эта компания будет давать Вам список интернет страниц, которые надо посетить на 30 секунд, за каждую страницу Вам начислят несколько центов. Так Вы сможете зарабатывать минимум 100 \$ в месяц, но можно и гораздо больше. Когда вы просматриваете рекламные ссылки, зарабатываете не только вы, но и система. В результате Вы получаете малюсенькую часть того, что получает система.

Для начала зарегистрируйтесь на сайте www.bux.to, который и будет предоставлять Вам ссылки на веб-страницы и платить за их посещение. Для регистрации:

1) Перейдите по этой ссылке: http://bux.to/hiryliuk

2) В правом верхнем углу кликните "Register".

3) В поле "Username" вводите свой логин латинскими буквами.

4) Поле "Password" – пароль для последующего входа в систему (не менее 6 символов, только буквы и цифры), запомните его.

5) "Confirm Password" – повторяете пароль.

6) В поле "Email Address" вводите настоящий действующий e-mail. На него ничего не будет приходить, кроме уведомлений от сайта.

7) "Confirm Email Address" – повторяете e-mail.

"AlertPay E-mail Address For Payments" – еще раз вводите e-mail.

9) В поле "Your Country" выберите страну, где вы находитесь. 10) И в поле "Referrer (if any)" введите hiryliuk. Это

означает, что ссылку на этот сайт дал Вам именно я.

11) Затем ставите галочку, что Вы согласны с правилами сайта, вводите безопасный код, изображенный на картинке. Нажимаете на кнопку регистрации.

Поздравляю, регистрация пройдена!!! Теперь можете войти в

систему, для этого кликните "Login" в верхнем правом углу и

введите логин, пароль, которые Вы два шага назад

зарегистрировали, и безопасный код с картин**ачи́z∏п́боле**уэтого Вы

можете посещать п<del>редарусская Доска БЕСТИЯ АТРНЫХ Объявлен</del>ний AvizInfo.by "Surf Ads". Сначала их будет немного (около 10) При переходе

по ссылке вверху страницы появится таймер, отсчитывающий 30 секунд. Потом должна появиться надпись "Done" и рядом галочка. Если галочка не появилась, пройдите по этой же ссылке заново. Те ссылки, которые вы покликали, становятся зачеркнутыми, для проверки зайдите в раздел "Surf Ads" и обновите страницу. После этого можете обновить страницу, чтобы убедиться, что кликнули все ссылки. На этот день ваша работа закончена. Проверяйте список ссылок каждый день!

Свой доход можно увеличить. В системе bux.to действует программа "Приведи клиента – получи бонус", согласно которой при регистрации нового клиента по Вашей ссылке, Вы получаете солидный бонус от каждого клика этого клиента. Так можно зарабатывать до 1, 500 \$ в месяц. Размещайте эту вакансию с Вашей ссылкой http://bux.to/?r=Ваш логин на форумах, лентах новостей и т. п.

Чтобы проверить, сколько на Вашем балансе денег уже заработано, зайдите в раздел "My stats", где также выводится ваша статистика: сколько визитов Вы совершили, сколько "последователей" привлекли. Деньги можно снимать на банковскую карточку Visa, Master Card и другие, такие карточки выдаются в любом банке. Для этого нужно зарегистрироваться на alertpay.com и перевести деньги либо на счет карты, либо на веб-счета (WebMoney и другие). Как только Ваш баланс составит \$ 10 (но не меньше), Вы можете перевести их на свою карточку, кликнув «cashout» рядом с Вашим балансом и ввести номер Вашей карточки. После этого можете смело бежать к ближайшему банкомату и снимать свои честно заработанные деньги. Подробнее про регистрацию.

1. Регистрируетесь на

http://www.alertpay.com/registeruser.aspx.

2. В своем профиле bux.to нажать: а) My Stats, б) My Profile.

3. В графе \"AlertPay Address For Payments\" укажите свой

е-mail, который Вы зарегистрировали в alertpay.

4. В своем профиле: а) My Stats, б) Cashout/Convert, 3)

Convert to Cash via AlertPay

5. Там пишите, сколько Вы хотите перевести и введите то, что нарисовано на рисунке, нажмите OK (перерасчет на счет alertpay.com от 30 до 60 дней).

P.S. Если уделять хоть немного больше времени этому сайту, можно иметь неплохой ежемесячный заработок. Просто нужно с чего то начать! Удачи!как попрет пишите письма; -)

Цена: **1 000 \$** Тип объявления: Услуги, предлагаю

Торг: неуместен

**hiryliuk ivan 375295921681**

## avizinfo.by